## Online Course Design and Delivery (OCD<sup>2</sup>)

## How to Access MS Teams

Unless you have an icon on your desktop or the taskbar on your computer, the best way to access teams is through Lobomail. Start by logging into your Lobomail account, either throug[h my.unm.edu](http://my.unm.edu/home) or directly through [lobomail.unm.edu.](https://loboauth.unm.edu/adfs/ls/?client-request-id=b215cca0-6bd4-4f21-912b-73c51e28a204&username=&wa=wsignin1.0&wtrealm=urn%3afederation%3aMicrosoftOnline&wctx=estsredirect%3d2%26estsrequest%3drQIIAdNiNtQztFIxgAAjXRCpa5CWZqibnApiIYEiIS6BBWdEN13JVvSfqF18VE5jEcssRvbSvFy91JTSVYzyGSUlBcVW-vr5pSU5-fnZevlpaZnJqXrJ-bn6-eWJ-jsYGS8wMq5iMjczNjcyNTQzszQzsTQ1sTS3NNQzNUpJTU01TdY1skw20TVJNjXXtTRINdFNMjC3TDayNLEwNUi-xcTv71hakmEEIvKLMqtSPzFxpuUX5cYX5BeXzGJOd0kurnDPd0x3dnXKKEoKL8p3T09PjqpwrsgtqjSLzzeNd7c0940MLg8pLg5NDo7yNDILq0wMNUjyjvL3zikONiytKk4Kcwl19s2ICkzx9PQJSjQo9IgsDzc1L8uxrCqrSvU3z05LK1_FTFRwbWJmA_o8Nz_vFDNbfkFqXmbKBRbGVyw8BsxWHBxcAgwSDAoMP1gYF7ECg1VXwzMlTcvOr_tVzJGIWRYMp1j1_QqTkou0M4MCyqMqkwuMCgrzokyNPAq0TQLLLDP1Q3IKA3yNkw3LXLLyXW3NrAwnsDFOYGN7wcb4gY2xg51hFyeh2LjFJWJkYAR0sqmuoamCoaWVoZmVgWkUAA2)

Once you are logged into your Lobomail, you should be at a screen that looks like this (I'm just showing the top part of what I see on my screen):

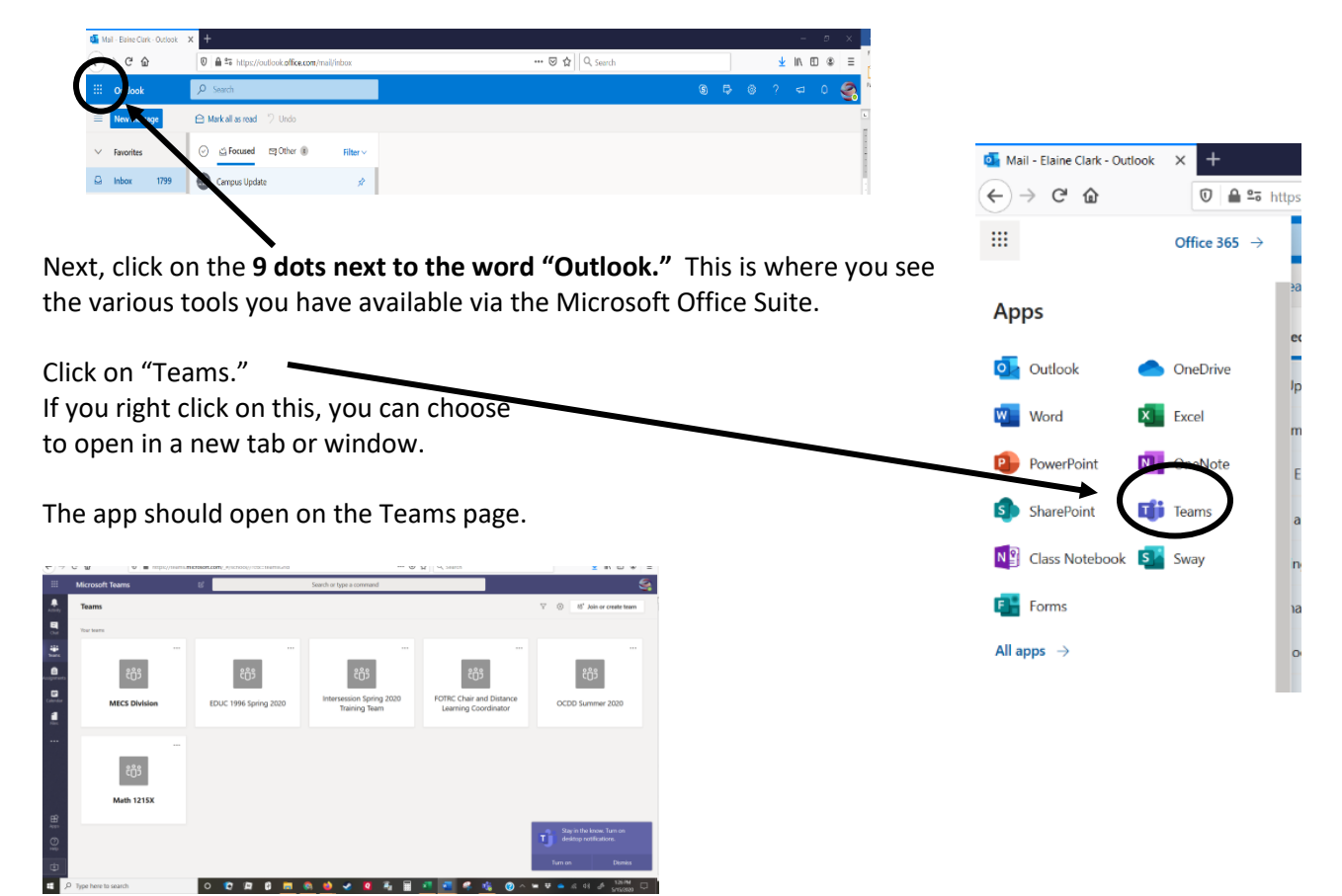